# Online Shopping

To start the Internet click on the following buttons

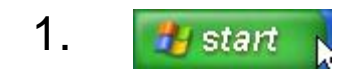

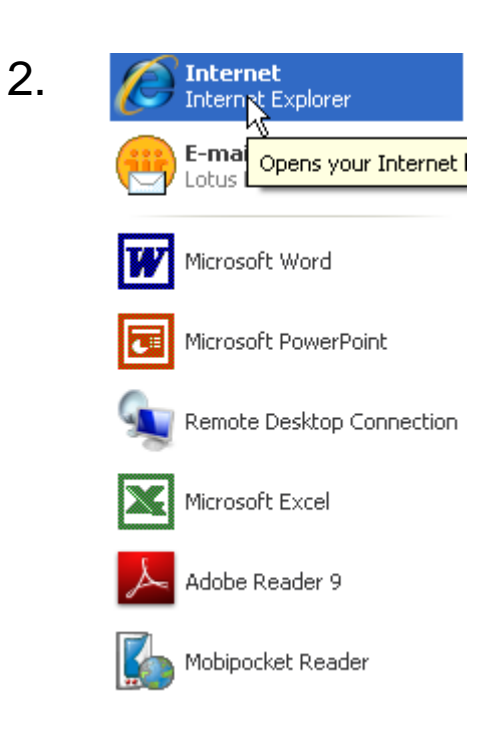

### Home Page

The home page is the first page that you see when you access the internet. In the Libraries the Home Page looks like this.

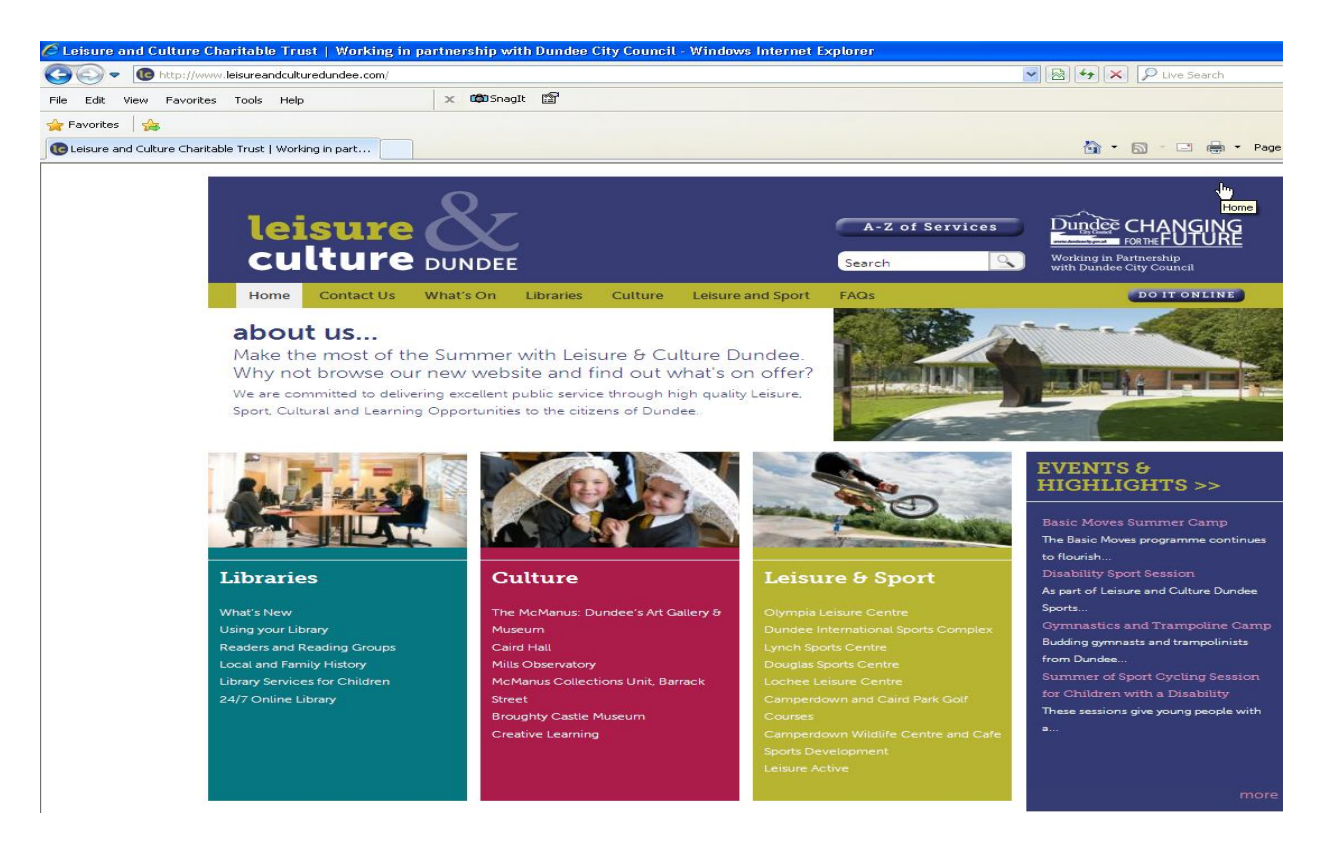

## Search Engine

To access a search engine click here with your mouse and type the following

#### www.google.com

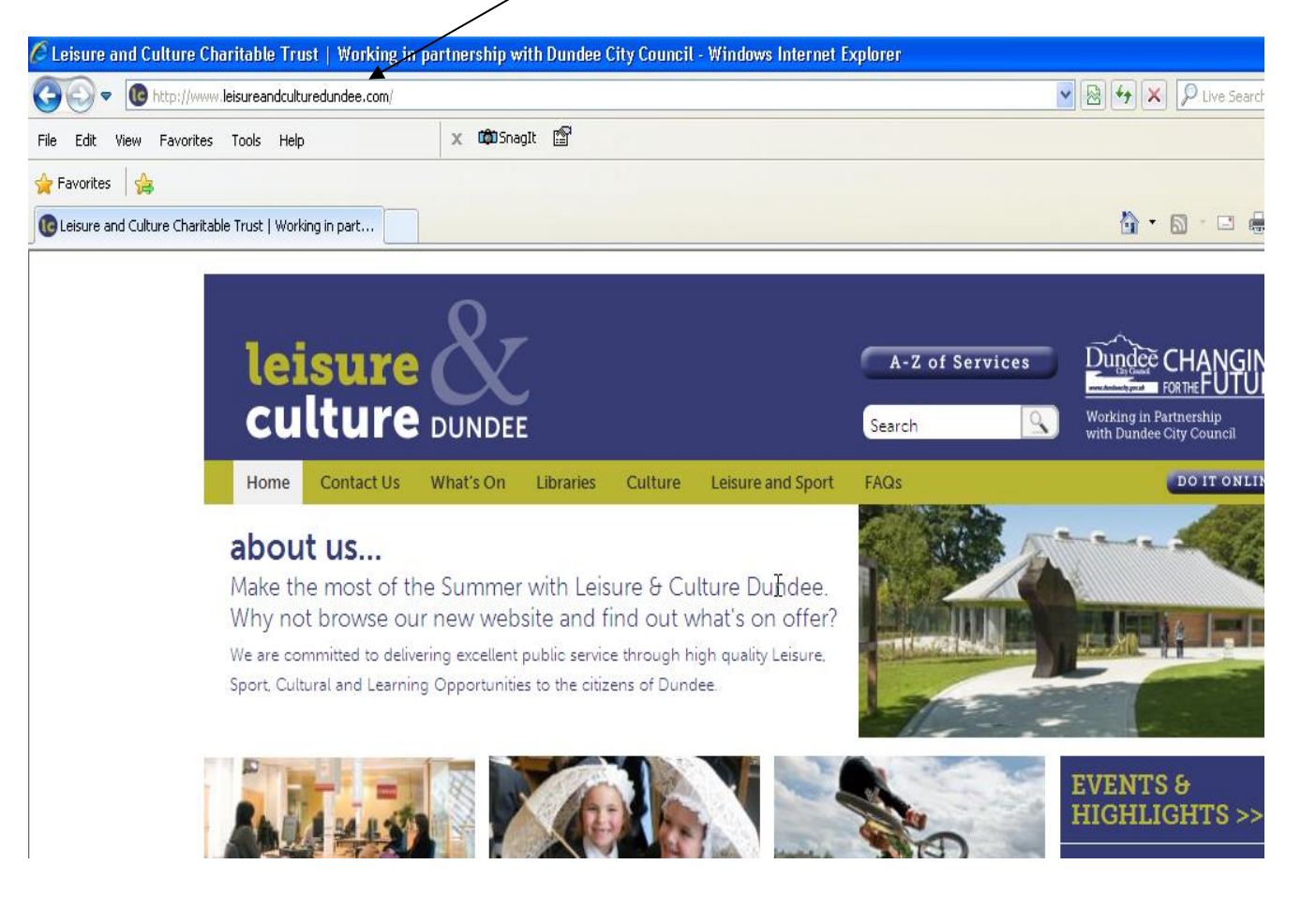

### Home Page

The home page is the first page that you see when you access the internet. In the Libraries the Home Page looks like this.

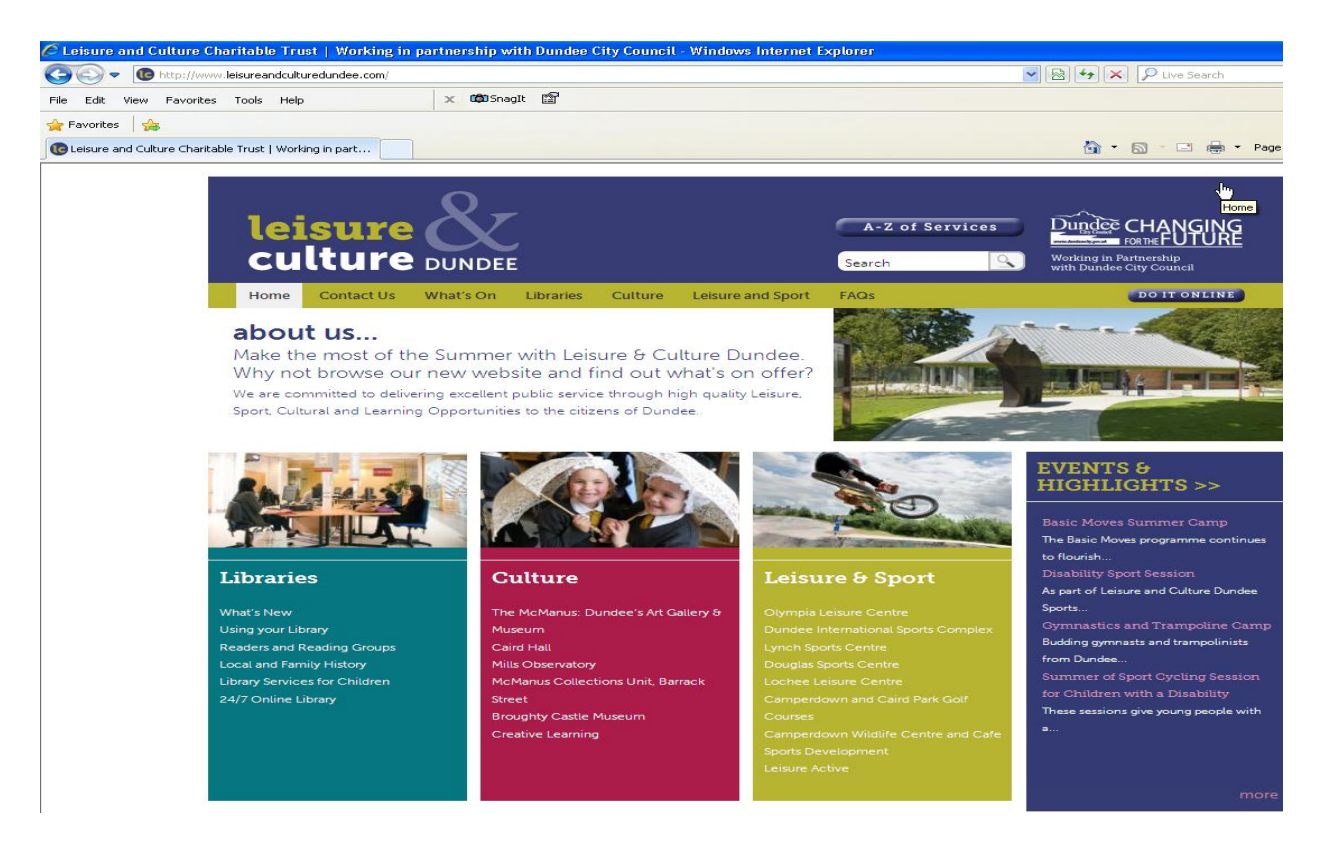

## Search Engine

To access a search engine click here with your mouse and type the following

#### www.google.com

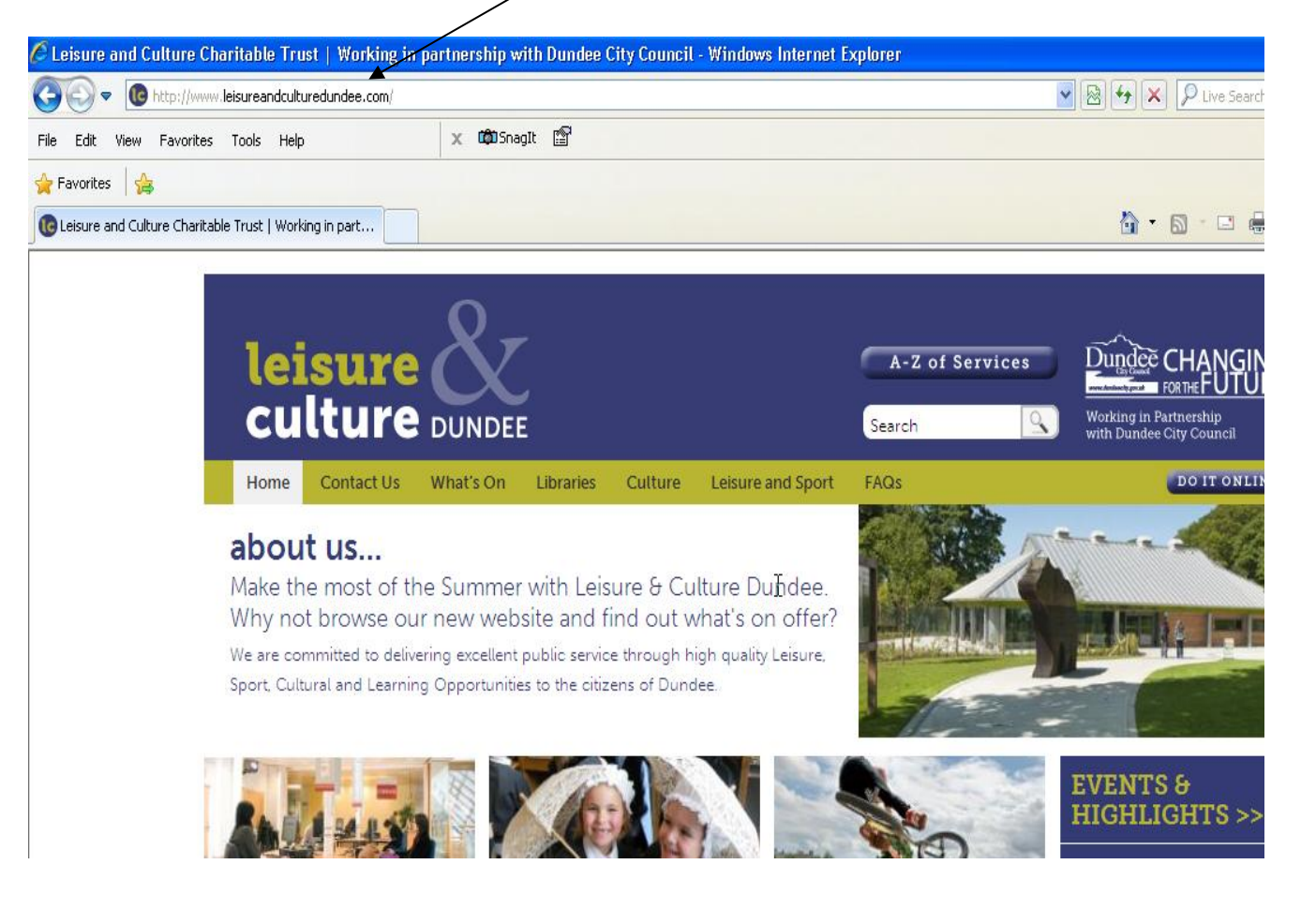

## Google search Engine

Click in this box and type Tesco then press the enter key on your keyboard

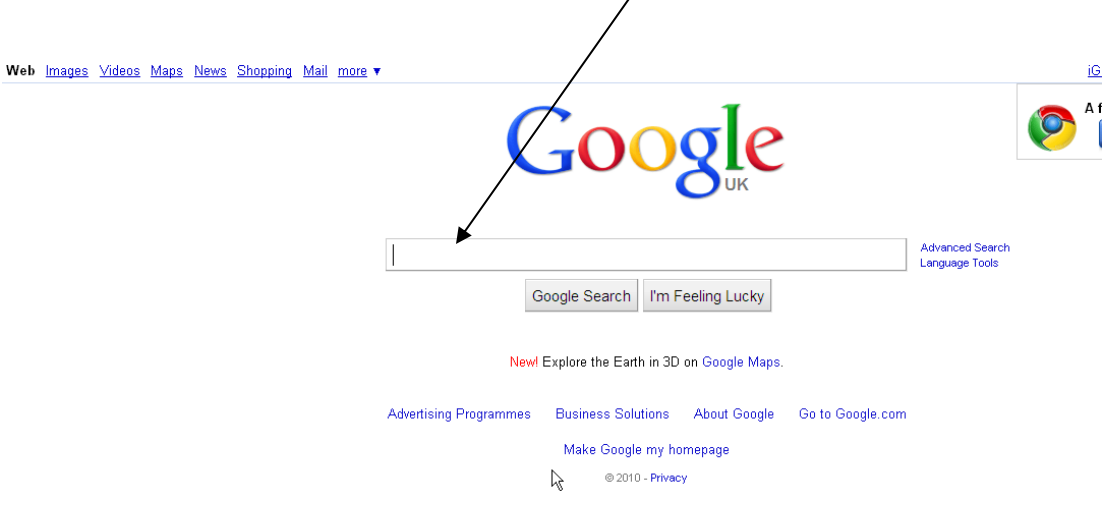

#### Click on the first link to access the Tesco website

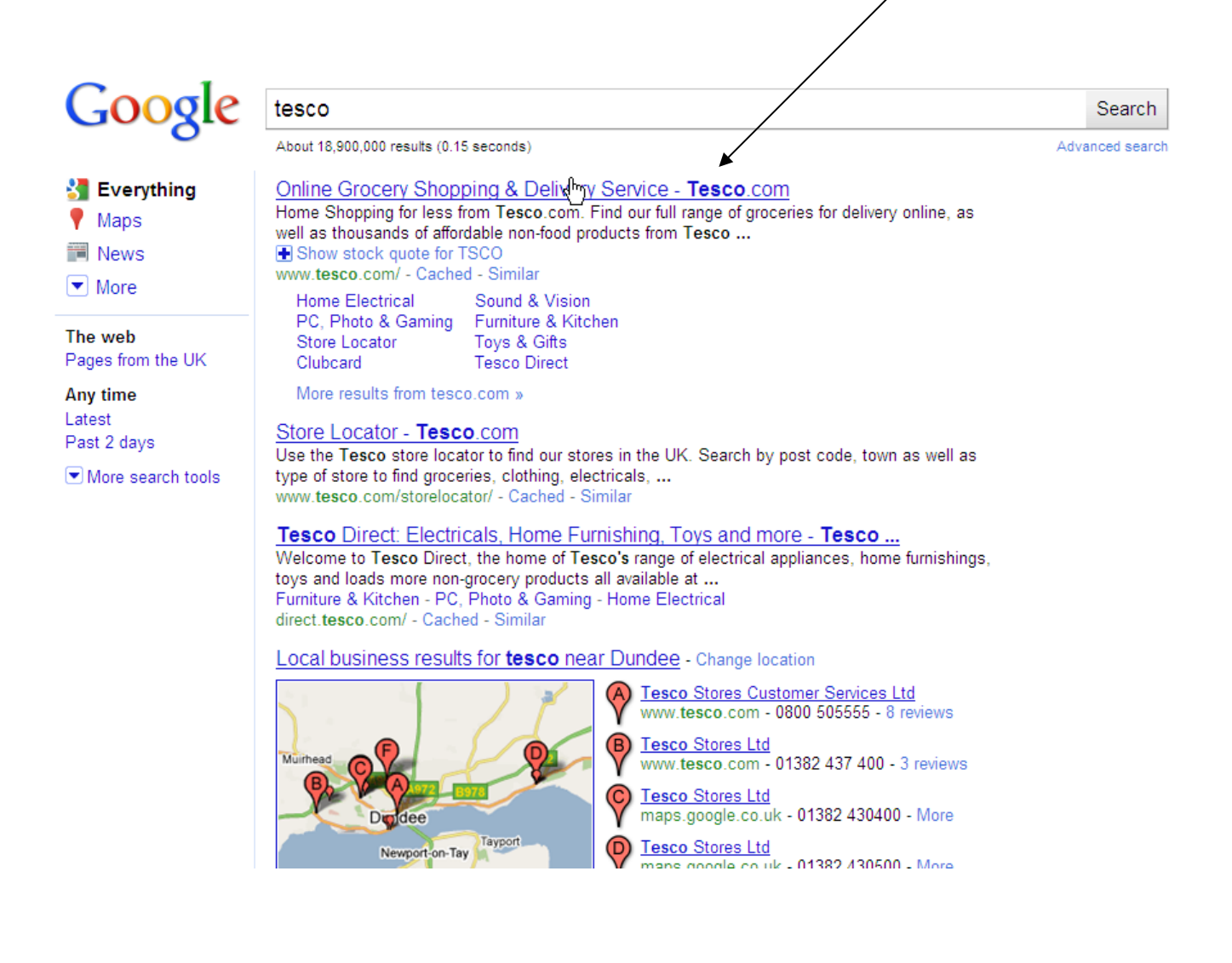

## Online Shopping

You can browse with Tesco without ordering anything, just click on the link that you want. For example Clothing

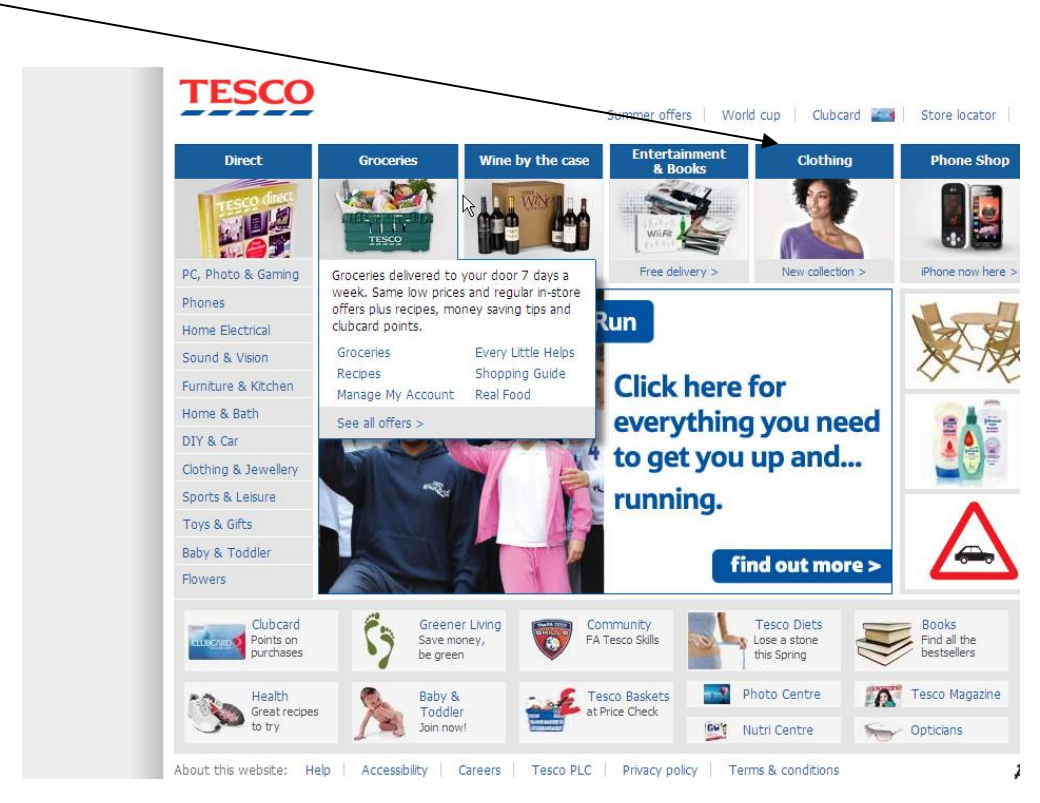

## **Other Shopping sites**

Some other sites you may be interested in are

### http://www.asda.co.uk

www.argos.co.uk

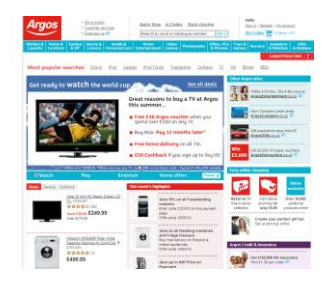

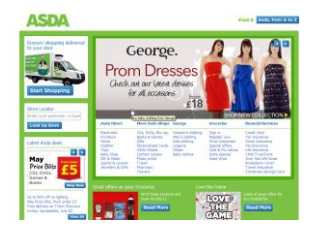

http://www.superdrug.com/

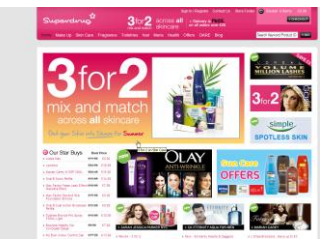